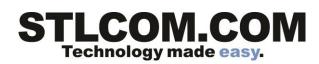

## **Voice Mail**

Access Voice Mail

| From Inside                             |  |
|-----------------------------------------|--|
| Press the Messages button (or dial *17) |  |
| Enter Ext number and #                  |  |
| Enter Password and #                    |  |
|                                         |  |

## Initial mailbox setup

| First   |                              |
|---------|------------------------------|
| time    | Re-enter NEW password and #  |
| mailbox | Press 1 and speak your name. |
| setup   | Press 1 when you're finished |
|         | Approve by pressing #        |

## Activity Menu

| 1          | To Record Messages, press 1                                              |
|------------|--------------------------------------------------------------------------|
| Record     | After the tone, record your message                                      |
| Messages   | Press # to approve                                                       |
|            | Enter extension(s) and # (repeat for multiple people) or *5 to use lists |
|            | Finish addressing press #                                                |
| 2          | To Get Messages, press 2                                                 |
| Get        | Header plays.                                                            |
| Messages   | To listen, press 0                                                       |
| <u> </u>   | To start listening at the beginning, press 0                             |
|            | To respond to or forward, press 1                                        |
|            | To reply to sender, press 1 (if sent from mailbox)                       |
|            | To forward with comment, press 2                                         |
|            | To skip to the next header, press #                                      |
|            | To listen to the header, press 2 3                                       |
|            | To skip to the next category, press *#                                   |
|            | To replay the last few seconds, press 5                                  |
|            | To advance a few seconds, press 6                                        |
|            | To advance to the end of the message, press *6                           |
|            | To delete, press *3                                                      |
|            | To skip press #                                                          |
| 3          | To Administer Personal Greetings, press <b>3</b>                         |
| Administer | To listen to a greeting, press 0                                         |
| Personal   | To create, change or delete a greeting, press <b>1</b>                   |
| Greetings  | Enter greeting number (use <b>1</b> )                                    |
|            | Record at the tone                                                       |
|            | 21 to re-record if you make a mistake                                    |
|            | Press # to approve                                                       |
|            | To use this for all calls press 1                                        |
|            |                                                                          |

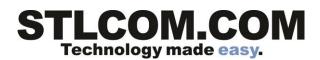

To scan all your greetings, press 2 To activate a greeting, press 3 To activate a greeting, enter the greeting number.

## Accessing Voicemail (cont.)

| 5<br>Customize<br>Mailbox    | Customize Mailbox<br>Mailing Lists Press 1<br>Change Password Press 4<br>Record Name, Press 5<br>Message addressing, press 6<br>Call Answer Options, press 7 |
|------------------------------|----------------------------------------------------------------------------------------------------|
| <b>7</b><br>Scan<br>Messages | Scan Messages<br>Scan headers and messages, press 1<br>Scan headers only, press 2<br>Scan messages only, press 3                                             |